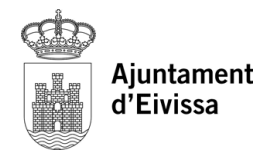

## **LINEA VERDE**

Desde la web del Ayuntamiento de Eivissa cualquier ciudadano/a puede comunicar incidencias en la vía pública. (http:// www.lineaverdeeivissa.com/)

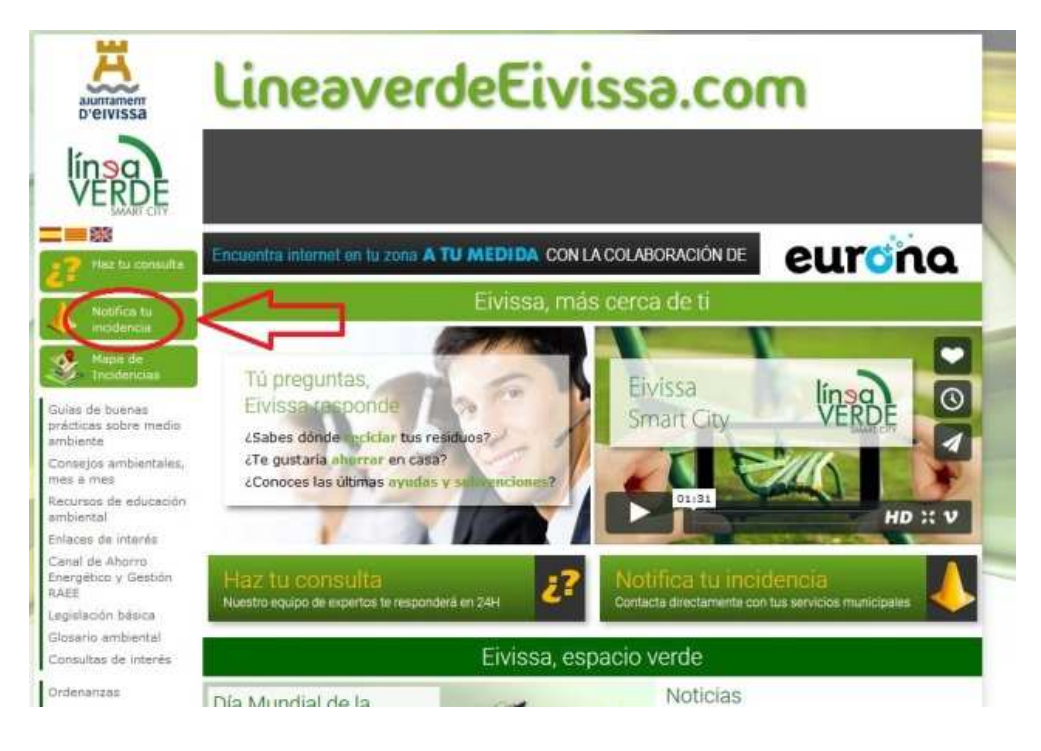

- 1. Pulsamos sobre "Notifica tu incidencia".
- 2. Debemos indicar el tipo de incidencia: seleccionamos pulsando encima.
- 3. Acto seguido aparece una pantalla donde solicita el nombre de usuario y la contraseña para poder continuar el trámite. **Nota:** Previamente debe darse de alta como usuario (nombre usuario,

contraseña y correo electrónico)

- 4. Al acceder a nuestro usuario, podemos consultar nuestro histórico de incidencias enviadas previamente y su estado.
- 5. Para informar nuestra incidencia debemos rellenar la ficha que se encuentra en la parte inferior de la pantalla.
	- Seleccionamos el tipo de incidencia.
	- En "comentario" se realiza una explicación de la incidencia detectada.
	- Podemos adjuntar una fotografía.
	- Debemos marcar en el mapa el lugar de la incidencia.
- 6. Finalmente, pulsamos **ENVIAR INCIDENCIA.**

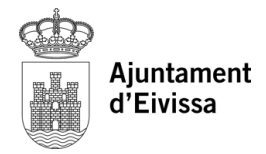